## ProD Visualized

Ein Tool zur Erstellung von Baumdiagrammen und Einheitsquadraten

Download unter <https://austria.omilab.org/psm/content/provis>

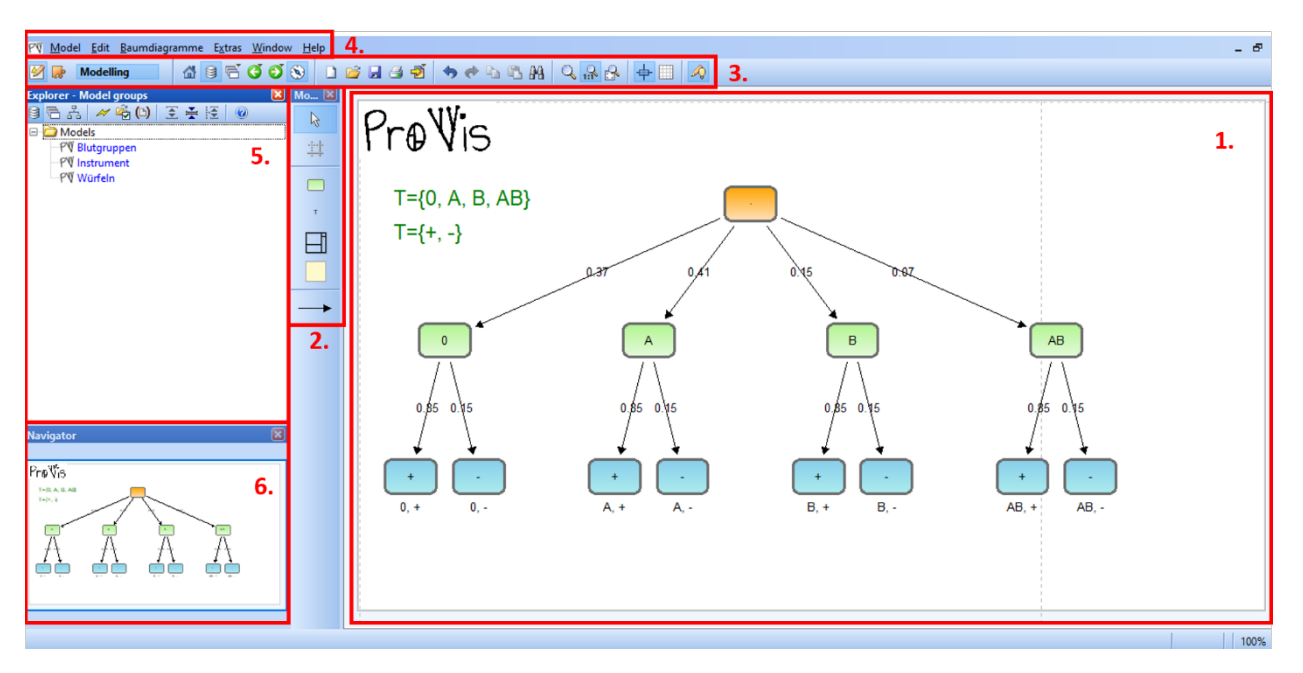

*Abbildung 1. Die Benutzeroberfläche von ProVis, abgebildet ist ein Baumdiagramm über die Verteilung von Blutgruppen und Rhesusfaktor in Österreich* 

- 1. Die zentrale Position nimmt die Modellierungsfläche ein. Hier werden die Diagramme erstellt.
- 2. In der schmalen Leiste links daneben sind die Modellierungselemente gelistet, die für die verschiedenen Diagrammtypen verwendet werden können. Um ein **Baumdiagramm** zu erstellen, werden die **Ereignisse**  (grüne Rechtecke) erstellt und mit Pfeilen, den **Übergängen** zwischen den Ereignissen, verbunden. Dabei ist die Richtung des Pfeiles relevant. Außerdem gibt es die Möglichkeit **Teilvorgänge** festzulegen, die in Bäumen verwendet werden können. Diese sind mit einem T gekennzeichnet. Das Symbol für **Einheitsquadrate** in der Modellierungsleiste ist selbsterklärend. Zusätzlich besteht die Möglichkeit **Notizen** einzufügen (hellgelbes Quadrat). Elemente werden durch Klick auf das entsprechende Symbol und anschließend Klick in die Modellierungsfläche erstellt.
- 3. In der Aktionsleiste über der Modellierungsfläche finden sich die zwei verfügbaren Komponenten **Modelling** und **Import/Export** (die beiden Icons Papier & Bleistift und Puzzleteil ganz links). Die erste Komponente bietet grundlegende Funktionen wie Speichern, Rückgängig machen, Suchen oder Zoomen. Modelle können als Bilder exportiert werden (Generate Graphics, links von Rückgängig). Durch Klick auf den Puzzleteil gelangt man zur Import/Export Komponente, die es erlaubt existierende Modelle im toolspezifischen Format .abl in ProVis zu laden oder eigene Modelle zu exportieren. Auf diese Weise können Diagramme zur Weiterverarbeitung geteilt werden.
- 4. In der Menüleiste ganz oben findet sich eine der wichtigsten Funktionen: unter dem Menüpunkt *Model*, Unterpunkt *New* kann **ein neues Modell des Typs** *ProVis Diagramm* **erstellt** werden. Die Menüleiste

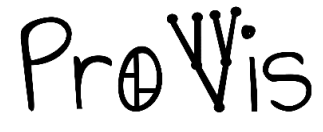

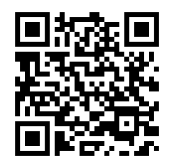

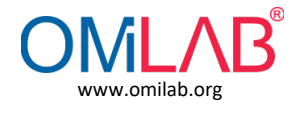

beinhaltet neben den weiteren üblichen Menüfunktionen auch den Menüpunkt *Baumdiagramme* mit speziellen Funktionalitäten zum **automatischen Generieren eines Baumdiagramms** aus Teilvorgängen.

- 5. Im Modell-Explorer links wird die **Liste aller gespeicherten Modelle** angezeigt. Im Modell-Explorer kann auch eine Ordnerstruktur erstellt werden, sodass die Modelle geordnet abgelegt werden können. Neue Modelle können auch direkt hier durch Rechtsklick auf einen Ordner erstellt werden.
- 6. Im Navigator darunter wird angezeigt, welcher Ausschnitt des gesamten Modells aktuell auf der Modellierungsfläche zu sehen ist.

Eines der wichtigsten Instrumente im Umgang mit den Elementen im Modell ist deren **Notebook**. Dieses wird durch **Doppelklick auf das Element** aufgerufen und beinhaltet alle Eingabefelder, spezifischen Attribute und berechneten Werte und die meisten Funktionalitäten.

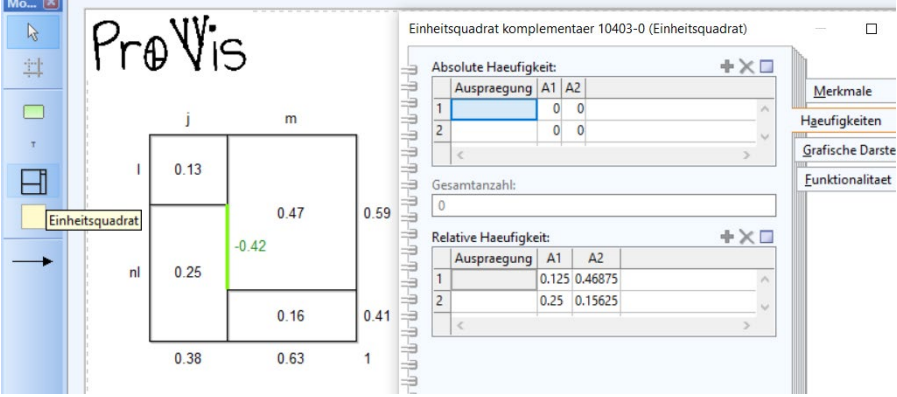

*Abbildung 2. Das Notebook eines Einheitsquadrats*

Zusätzliche Funktionen in ProVis:

- **Layouting von Baumdiagrammen.** Modelle können per Knopfdruck einheitlich ausgerichtet werden. Dabei werden die Knoten einer Ebene auf gleicher Höhe und mit gleichmäßigem Abstand angeordnet, sodass verworrene Bäume übersichtlich werden. (Tab *Grafische Darstellung* im Notebook der Baumwurzel)
- **Hilfestellungen bei der Erstellung von Baumdiagrammen.** Modellierte Teilvorgänge können für die Generierung von Baumdiagrammen herangezogen werden, indem ihre Reihenfolge im mehrstufigen Vorgang festgelegt wird. Das Baumdiagramm in Abbildung 1 wurde aus den Teilvorgängen *Blutgruppe* und *Rhesusfaktor* erzeugt. (Menüpunkt *Baumdiagramme* in der Menüleiste)
- **Kontrollmöglichkeiten.** In Baumdiagrammen gelten die Pfadregeln für die zusammengesetzten und bedingten Wahrscheinlichkeiten der Ereignisse und Übergänge. Werden diese Werte manuell eingetragen, können sie auf Richtigkeit kontrolliert und fehlerhafte Elemente hervorgehoben werden. (Tab *Funktionalitaet* im Notebook der Baumwurzel)
- **Automatische Berechnung.** Die gleichen Regeln, die zur Kontrolle eingesetzt werden, können zur automatischen Berechnung der zusammengesetzten Wahrscheinlichkeiten herangezogen werden, sofern die nötigen Informationen vorhanden sind. (Tab *Funktionalitaet* im Notebook der Baumwurzel)
- **Vernetzung der Visualisierungsmethoden.** Da sich die Merkmalskombinationen in Einheitsquadraten auch als Baumdiagramme abbilden lassen, bietet ProVis die Funktion, das korrespondierende Diagramm aus dem Quadrat zu generieren. Auch der umgekehrte Weg ist möglich, sofern der Baum die nötigen Voraussetzungen erfüllt. Außerdem lässt sich zu einem Einheitsquadrat automatisch das transponierte Quadrat erzeugen (Tab *Funktionalitaet* im Notebook des Einheitsquadrats bzw. der Baumwurzel)

ProVis ist derzeit als stand-alone Software für Windows und Linux verfügbar und wird demnächst auch für MacOS bereitgestellt. ProVis wurde auf der Metamodellierungsplatform ADOxx [\(adoxx.org\)](http://www.adoxx.org/) realisiert. Die häufigsten Problemen bei der Installation werden unter<https://www.adoxx.org/live/installation-guide-15> behandelt.

ProVis

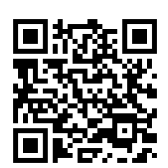

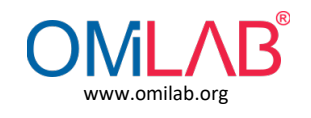